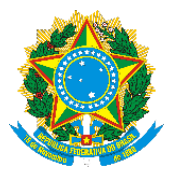

# **TUTORIAL PARA INSCRIÇÃO NOS CURSOS DE EXTENSÃO**

### **As inscrições (para público interno e externo) será no portal público do SIGAA: Acessar**: SIGAA >> Portal Público >> Extensão >> Visualizar Curso ou Evento

Acessar o endereço <https://sigaa.unifesspa.edu.br/sigaa/verTelaLogin.do> e clicar em "Acesse o Portal Público":

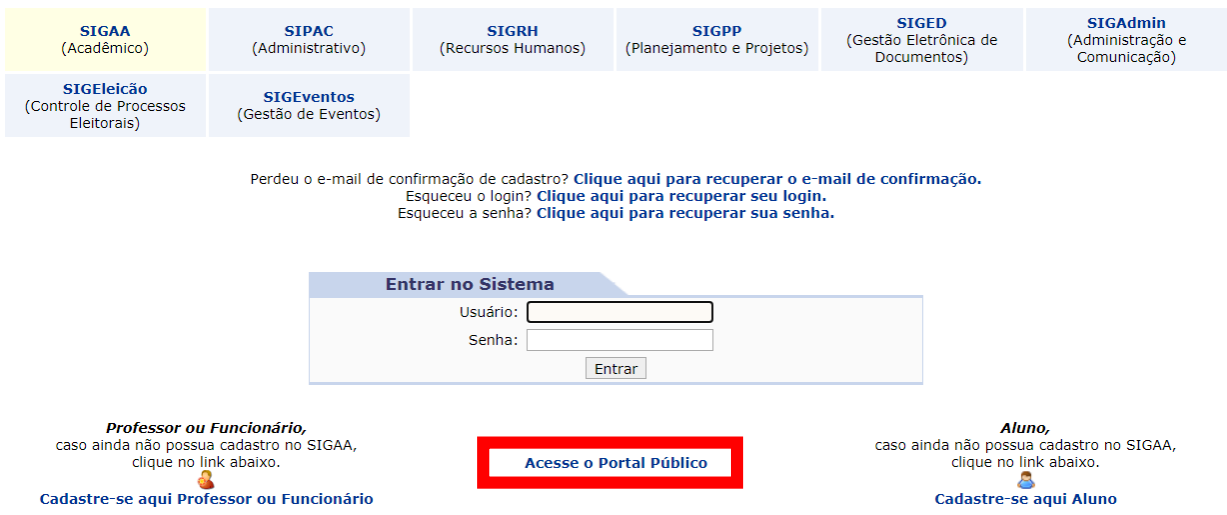

Clique na opção lateral "Extensão", e depois na opção "Visualizar Cursos ou Eventos" no menu central:

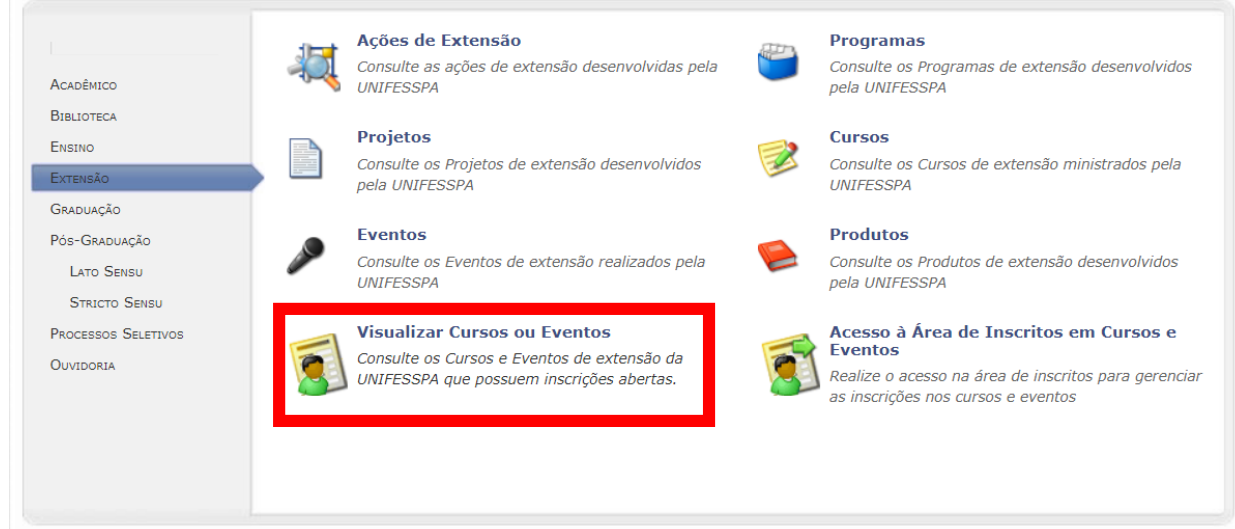

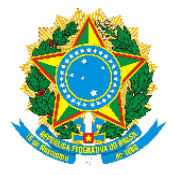

Aparecerão os cursos disponíveis:

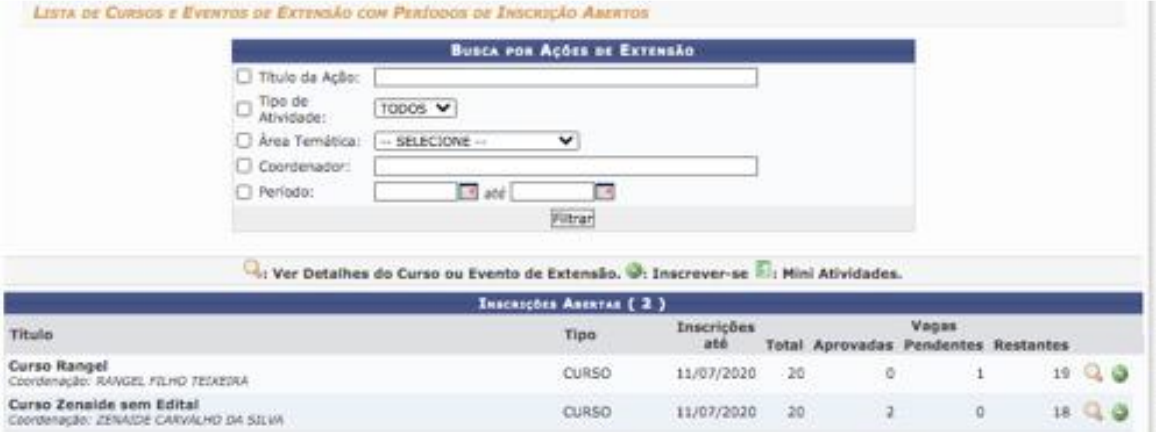

#### Clicar em inscrever-se:

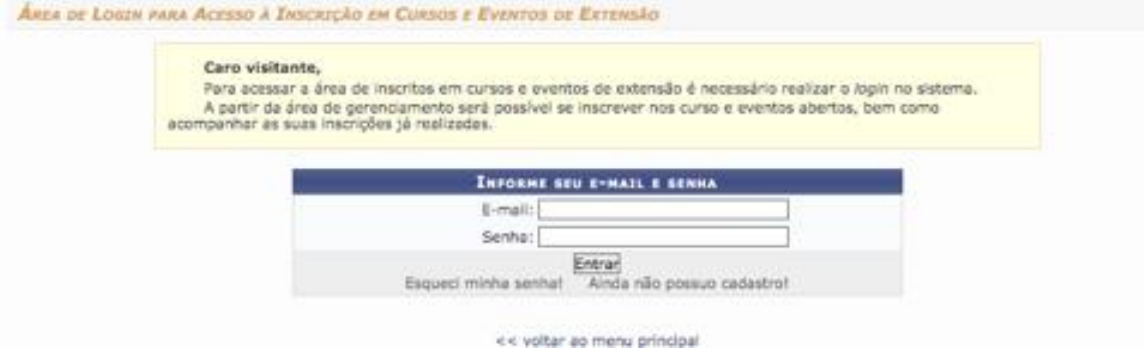

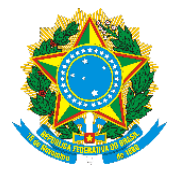

Caso ainda não possua Cadastro:

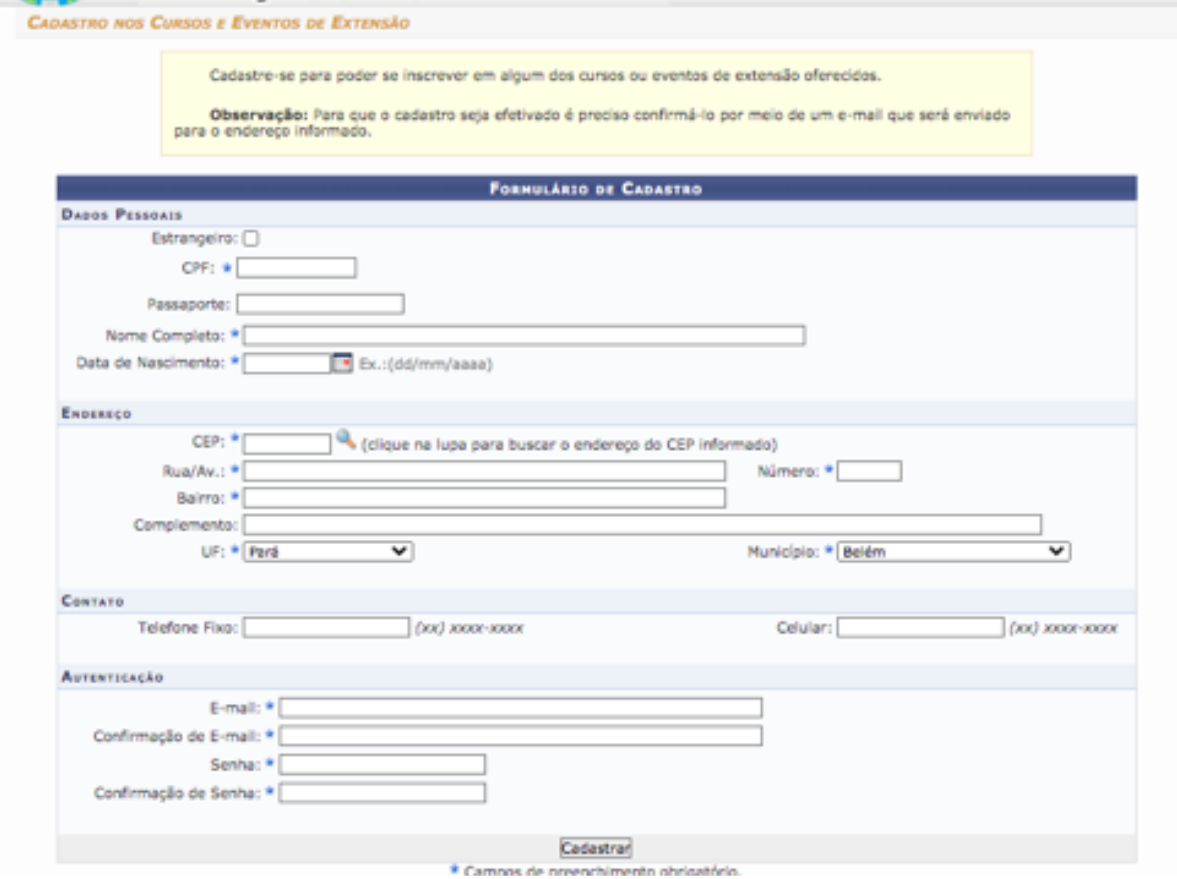

Importante: Ao final da inscrição, caso ainda não haja cadastro, é enviado um e-mail de confirmação para o endereço de e-mail cadastrado na inscrição.

Após confirmado o e-mail, é necessário fazer o login no sistema e em "**Cursos e Eventos Abertos**" realizar a inscrição.

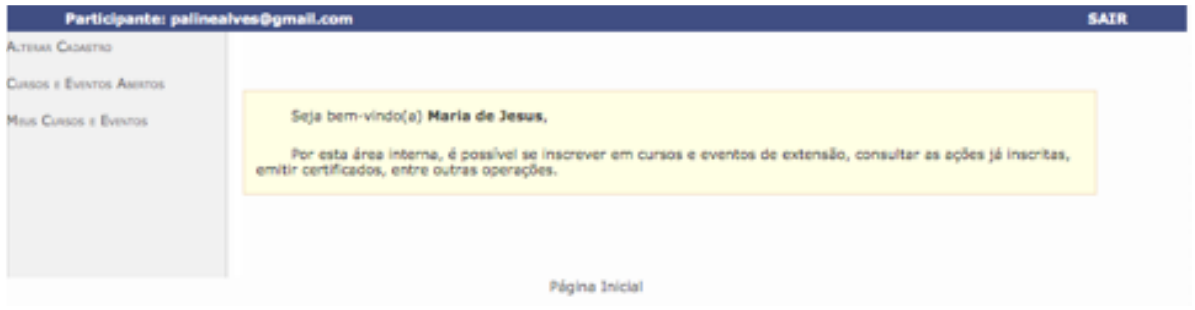

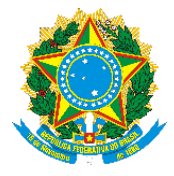

## **Formulário de inscrição:**

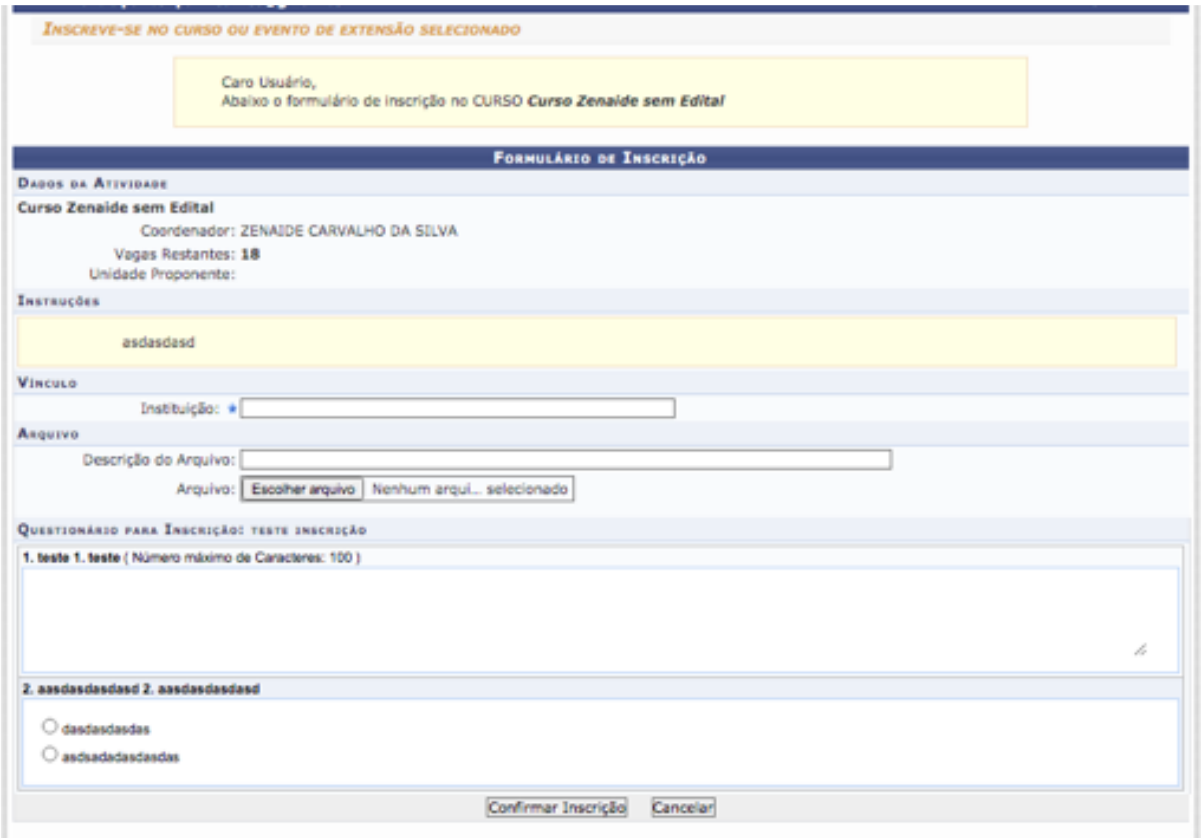

Página Inicial

**Importante:** Se o/a coordenador/a optou por não cadastrar o questionário essa campo do "Questionário para Inscrição" não vai aparecer.